[Cisco Unified MeetingPlace Release 6.1](http://docwiki.cisco.com/wiki/Cisco_Unified_MeetingPlace_Release_6.1) > [Cisco Unified MeetingPlace Audio Server](http://docwiki.cisco.com/wiki/Cisco_Unified_MeetingPlace_Release_6.1_--_Cisco_Unified_MeetingPlace_Audio_Server,_Release_6.1) > [Troubleshooting the](http://docwiki.cisco.com/wiki/Cisco_Unified_MeetingPlace_Release_6.1_--_Troubleshooting_the_Audio_Server_System) [Audio Server System](http://docwiki.cisco.com/wiki/Cisco_Unified_MeetingPlace_Release_6.1_--_Troubleshooting_the_Audio_Server_System)

Occasionally, users need assistance before entering a meeting or have questions about Cisco Unified MeetingPlace features while a meeting is in progress. The person who provides phone assistance is the system attendant. Users can reach the attendant before or during a meeting by pressing **0** (zero). (While connected to the attendant from within a meeting, users can either press **#2** to disconnect the attendant or press **#1** to return to the meeting with the attendant.)

Depending on how your system is trunked, callers are connected to the attendant in different ways.

- Before a meeting has begun: If callers are connected to the system on a trunk that can be flashed, a flash transfer connects callers to assistance. If the incoming trunk cannot receive a flash, a loop-through connection is made.
- During a meeting: Cisco Unified MeetingPlace seizes a second trunk and creates a loop-through connection to the attendant while the callers are talking.

You, the system administrator, might receive questions from users. For information on end-user and attendant topics, see [Scheduling and Attending Meetings](http://docwiki.cisco.com/wiki/Cisco_Unified_MeetingPlace_Release_6.1_--_Scheduling_and_Attending_Meetings#Scheduling_and_Attending_Meetings). Also see the *Quick Start Guide for Cisco Unified MeetingPlace Audio Server* , online Cisco Unified MeetingPlace Reference Center, and online Help.

### **Contents**

- 1 Handling System Problems that Affect Users
	- ♦ 1.1 Table: Common User Problems
- 2 Problem: User Cannot Log In
	- ♦ 2.1 Table: User Login Problems
- 3 Problem: Problems with Meeting IDs ♦ 3.1 Table: Meeting ID Problems
- 4 Problem: User Reports Poor Sound Quality
- 5 Problem: User Cannot Schedule a Meeting
- 6 Problem: Requests for More Time or Ports
	- 6.1 Table: Problems with Requesting More ♦ Time on Ports

# **Handling System Problems that Affect Users**

System problems can affect the quality of meetings or a user ability to use Cisco Unified MeetingPlace features. [Table: Common User Problems](http://docwiki.cisco.com/wiki/Cisco_Unified_MeetingPlace_Release_6.1_--_About_Assisting_Users#Table:_Common_User_Problems) describes some common user problems.

#### **Table: Common User Problems**

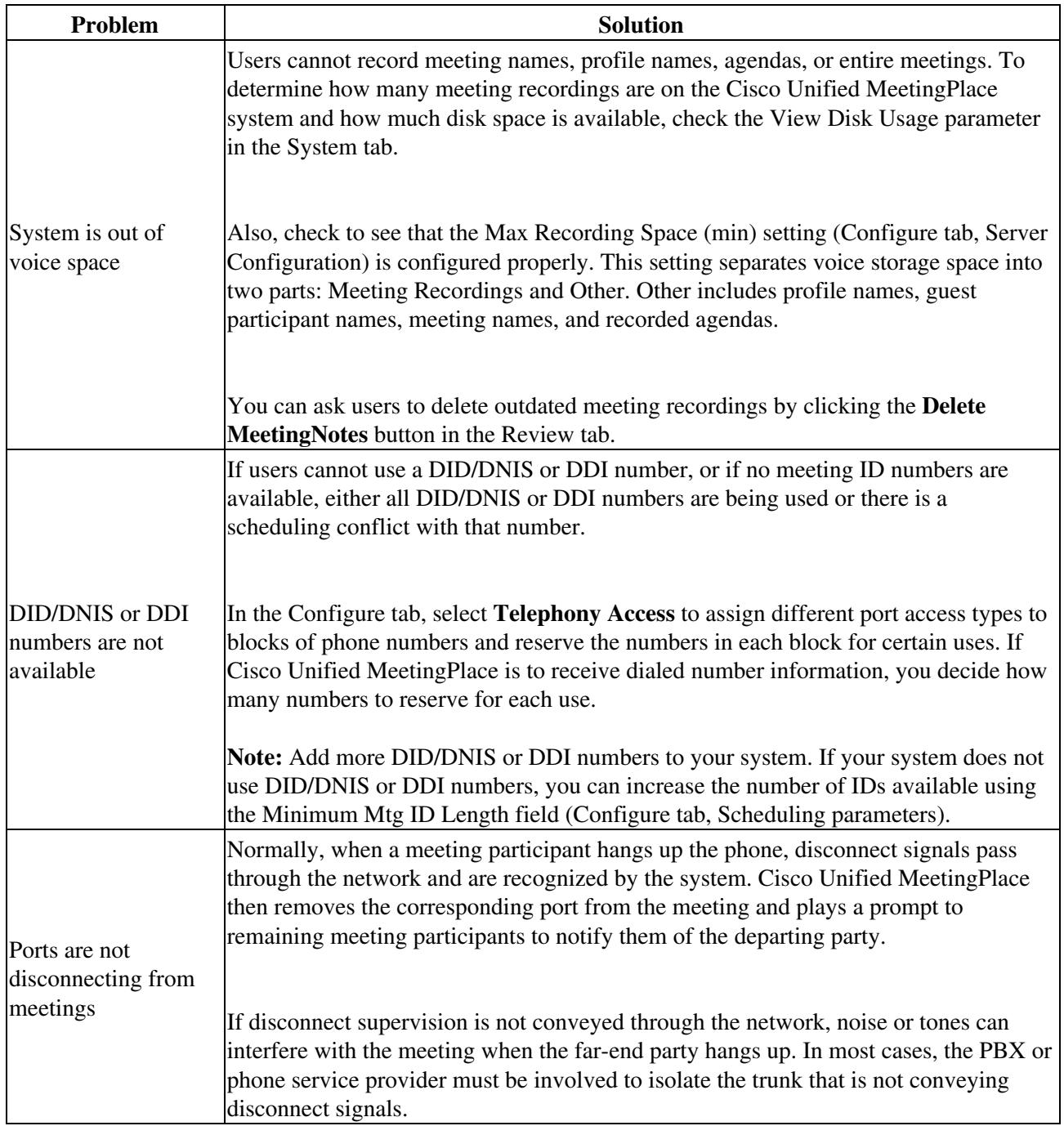

### **Problem: User Cannot Log In**

### **Table: User Login Problems**

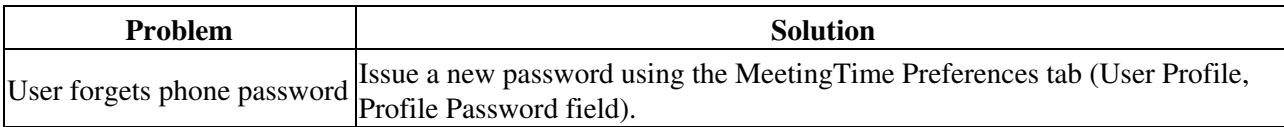

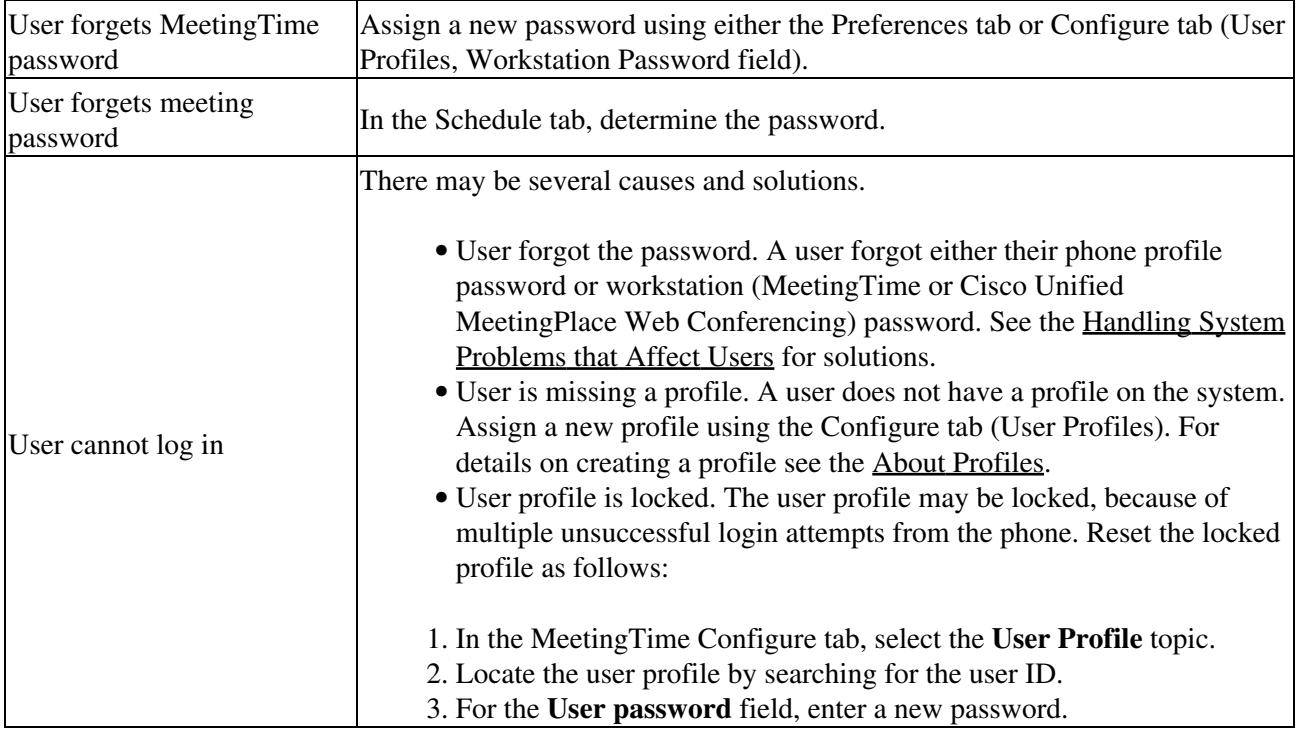

Remember the following information:

- When creating a new password, enter a value for the Last Changed field that is beyond the Change User Password (Days) value to ensure the user enters a new password the next time they log in to the system.
- If you cannot locate a user profile, make sure you selected the appropriate option button in the Find dialog box. There are three buttons from which to choose: User ID, Last Name, and Profile Number.
- You may have confused the profile number with the user ID. The profile number is the number you enter over the phone to identify yourself to Cisco Unified MeetingPlace. This is often an extension number. The user ID identifies users to the MeetingTime software and is often the user's e-mail or LAN login name.
- System administrators can allow their help desk staff or attendants to lock and unlock profiles. For more information, see the [About Help Desk Privileges for Attendants.](http://docwiki.cisco.com/wiki/Cisco_Unified_MeetingPlace_Release_6.1_--_About_Help_Desk_Privileges_for_Attendants#About_Help_Desk_Privileges_for_Attendants)

### **Problem: Problems with Meeting IDs**

#### **Table: Meeting ID Problems**

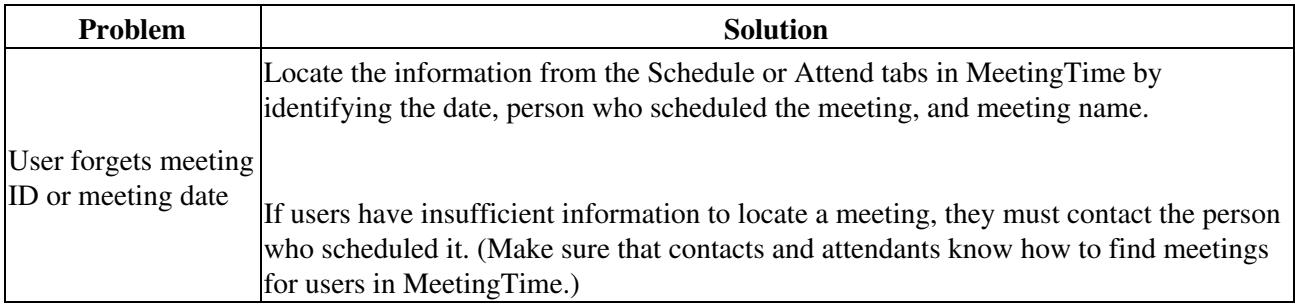

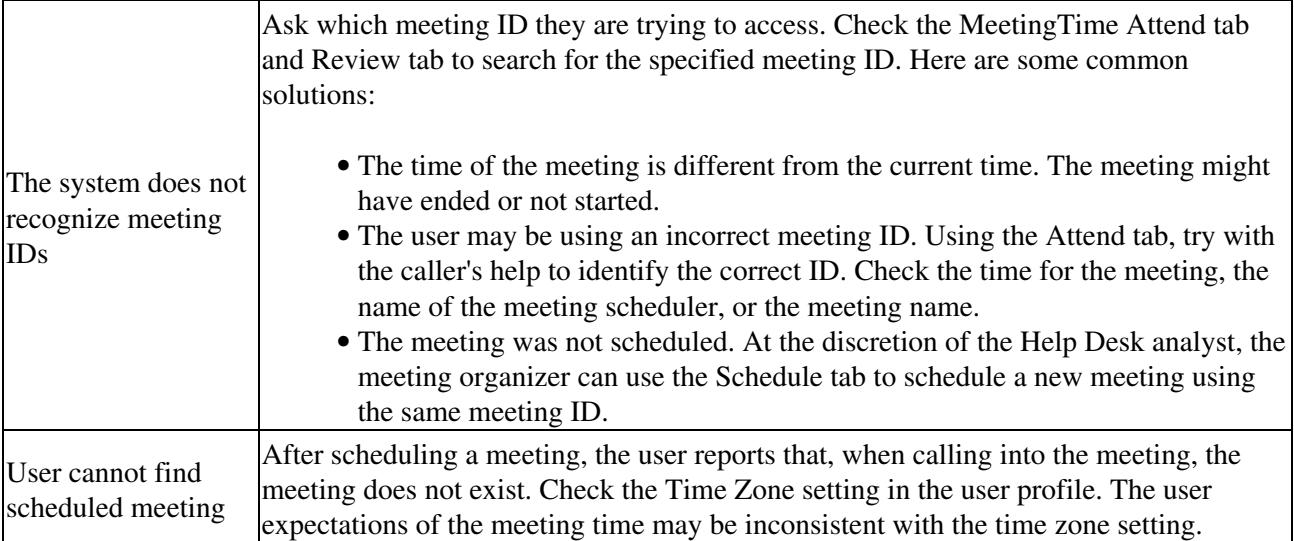

### **Problem: User Reports Poor Sound Quality**

If meeting participants call from within a meeting to report an audio quality problem (such as static, echo, random noise, or music-on-hold), you can tell them how to mute lines.

If participants contact you from within the meeting by entering **0** , either:

- Provide a brief how-to description, and then tell them to disconnect you by pressing **#2** .
- Instruct them to add you to the meeting by pressing **#1** .

If you join a meeting by phone, enter the MeetingTime In Session tab at the same time. When you are in the meeting, follow these steps to troubleshoot an audio quality problem:

- Instruct all participants to mute their lines by pressing #5 when not speaking in the meeting. (Tell them they can unmute their lines by pressing **#5** again.)
- If the audio problem persists, use the In Session tab to toggle each participant's speaking ability. As you toggle each participant's speaking ability, you can identify which participant is creating the audio problem by the active speaker icon.

You can then move that participant to a breakout session, join the session, and explain how and when to mute. If the participant is a primary speaker for the meeting, they can use a hand set instead of a speaker phone, or call back (if the problem is a noisy network line). Then the participant can move back into the main meeting, either with your help, using the In Session tab, or by pressing **#10** on their touch-tone phone.

### **Problem: User Cannot Schedule a Meeting**

If users report they cannot schedule a meeting, you can do the following:

- Check their profile to make sure the Scheduling Restriction parameter in their user profile is not set to Cannot Schedule.
- Check the settings that control the port limits as well as the number and length of meetings that a user can schedule. For example, reduce the number of guard-time minutes before the start of meetings, or after the end of meetings. Check the Scheduling Parameters (Configure tab, Company Specific Information settings), and Ports (Configure tab, System Configuration settings). For information about managing these resources, see [Managing and Maintaining Cisco Unified](http://docwiki.cisco.com/wiki/Cisco_Unified_MeetingPlace_Release_6.1_--_Managing_and_Maintaining_Cisco_Unified_MeetingPlace#Managing_and_Maintaining_Cisco_Unified_MeetingPlace) [MeetingPlace](http://docwiki.cisco.com/wiki/Cisco_Unified_MeetingPlace_Release_6.1_--_Managing_and_Maintaining_Cisco_Unified_MeetingPlace#Managing_and_Maintaining_Cisco_Unified_MeetingPlace).
- If the problem is caused by a shortage of ports (which occurs frequently), add more ports to your system. Contact your Cisco Unified MeetingPlace sales representative to purchase more ports.
- When the Reservationless Meetings feature is turned on, profile numbers cannot match existing meeting IDs. Check that the user is not trying to schedule a meeting with an ID that matches any other user profile number.

## **Problem: Requests for More Time or Ports**

Occasionally, you are asked to provide solutions to problems concerning meeting resources.

#### **Table: Problems with Requesting More Time on Ports**

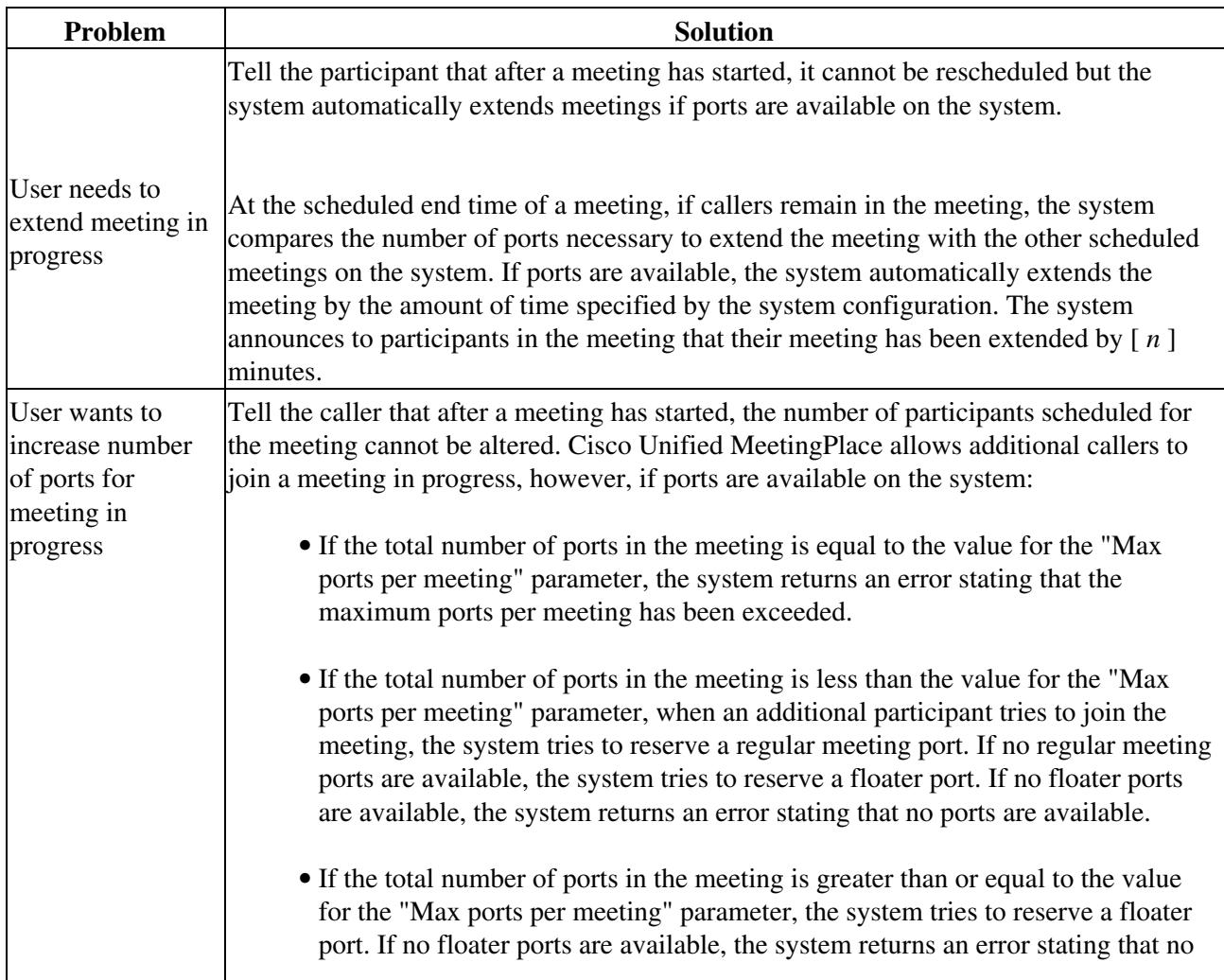

ports are available.